## **Tutorial pentru utilizarea contului de domeniu**

(aplicabil pentru calculatoarele din laboratoarele conectate la reţeaua facultăţii) :

Se selectează butonul "Options"

Pentru *login login* se apasă combinația de Caste Alt-Delete

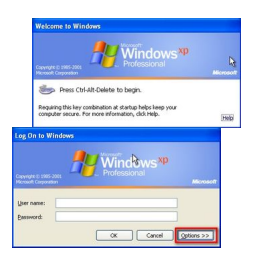

Se completează cu informațiile de autentificare (numele de utilizator și parola) și se selectează domeniul **STUDENTS**. Studentul poate folosi contul personalizat sau un cont generic.

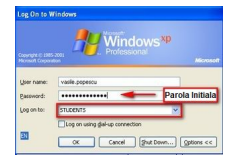

 Dupa prima autentificare, sistemul va solicita utilizatorului schimbarea parolei iniţiale:

 Utilizatorul va tasta o nouă parolă (minim 8 caractere), la alegere :

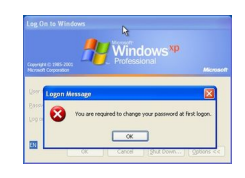

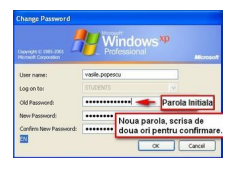

Se apasă butonul OK.

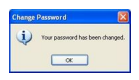

*Observatie:* **Parola este o informaţie confidenţială. Nu o comunicaţi nimănui, nici măcar administratorului. Retineţi aceasta parolă, ea va fi folosita pe viitor, împreună cu numele de utilizator, pentru autentificarea dvs!**

După autentificare, in cazul sistemelor windows utilizatorul va avea acces la urmatoarele disc-urile de retea:

**Home** – mapat ca drive **H:** – reprezinta home-ul utilizatorului windows, o zona privata de **1 GB** pentru fiecare utilizator, accesibila doar utilizatorului respectiv de pe orice calculator din laboratoarele conectate la reţeaua facultăţii , unde acesta poate sa-si salveze proiecte şi alte date personale fară a exista pericolul de a fi şterse sau accesate de alt utilizator.

## *Observatie:* **Acesta facilitate este accesibililă doar utilizatorilor care îşi folosesc conturile personalizate.**

 **Labs Files** – mapat ca drive **L**: – contine o structura de directoare cu denumirile disciplinelorşi este folosit pentru stocarea de fişiere utile pentru acea disciplina. Studentii nu au drept de a modifica aceste fisiere/directoare.

**Public Access** – mapat ca drive **P**: – este folosit ca zona temporara pentru transfer de fisiere între utilizatorii domeniului. Nu este destinat stocării de informație, aceasta stergându-se zilnic la ora 24:00.

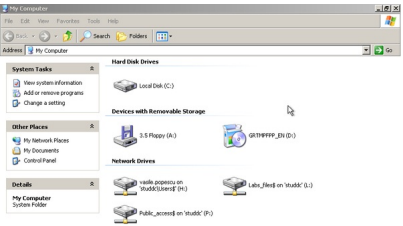

Pertrum PAS folosice accrofigualiatic banariva arte toriatia solabeat (procesorarical pod ces suatud dui strute 20 fGB) es e

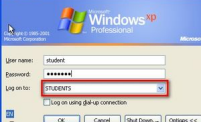

ORE DE TURBU ET ZEIN VERLEICHER EIN FLEIBER EIN GEREINE ER EIN BER EIN HIERE EINE BEREICHTER EIN ZIR ic între